# <sup>5</sup> software<sup>46</sup>

# ARIS RISK & COMPLIANCE MANAGER UPGRADE HANDBUCH

OKTOBER 2021 VERSION 10.0 - SERVICE RELEASE 16

This document applies to ARIS Risk & Compliance Manager Version 10.0 and to all subsequent releases.

Specifications contained herein are subject to change and these changes will be reported in subsequent release notes or new editions.

Copyright © 2010 - 2021 Software AG, Darmstadt, Germany and/or Software AG USA Inc., Reston, VA, USA, and/or its subsidiaries and/or its affiliates and/or their licensors.

The name Software AG and all Software AG product names are either trademarks or registered trademarks of Software AG and/or Software AG USA Inc. and/or its subsidiaries and/or its affiliates and/or their licensors. Other company and product names mentioned herein may be trademarks of their respective owners.

Detailed information on trademarks and patents owned by Software AG and/or its subsidiaries is located at https://softwareag.com/licenses.

Use of this software is subject to adherence to Software AG's licensing conditions and terms. These terms are part of the product documentation, located at

https://softwareag.com/licenses and/or in the root installation directory of the licensed product(s).

This software may include portions of third-party products. For third-party copyright notices, license terms, additional rights or restrictions, please refer to "License Texts, Copyright Notices and Disclaimers of Third Party Products". For certain specific third-party license restrictions, please refer to section E of the Legal Notices available under "License Terms and Conditions for Use of Software AG Products / Copyright and Trademark Notices of Software AG Products". These documents are part of the product documentation, located at https://softwareag.com/licenses and/or in the root installation directory of the licensed product(s).

# Inhalt

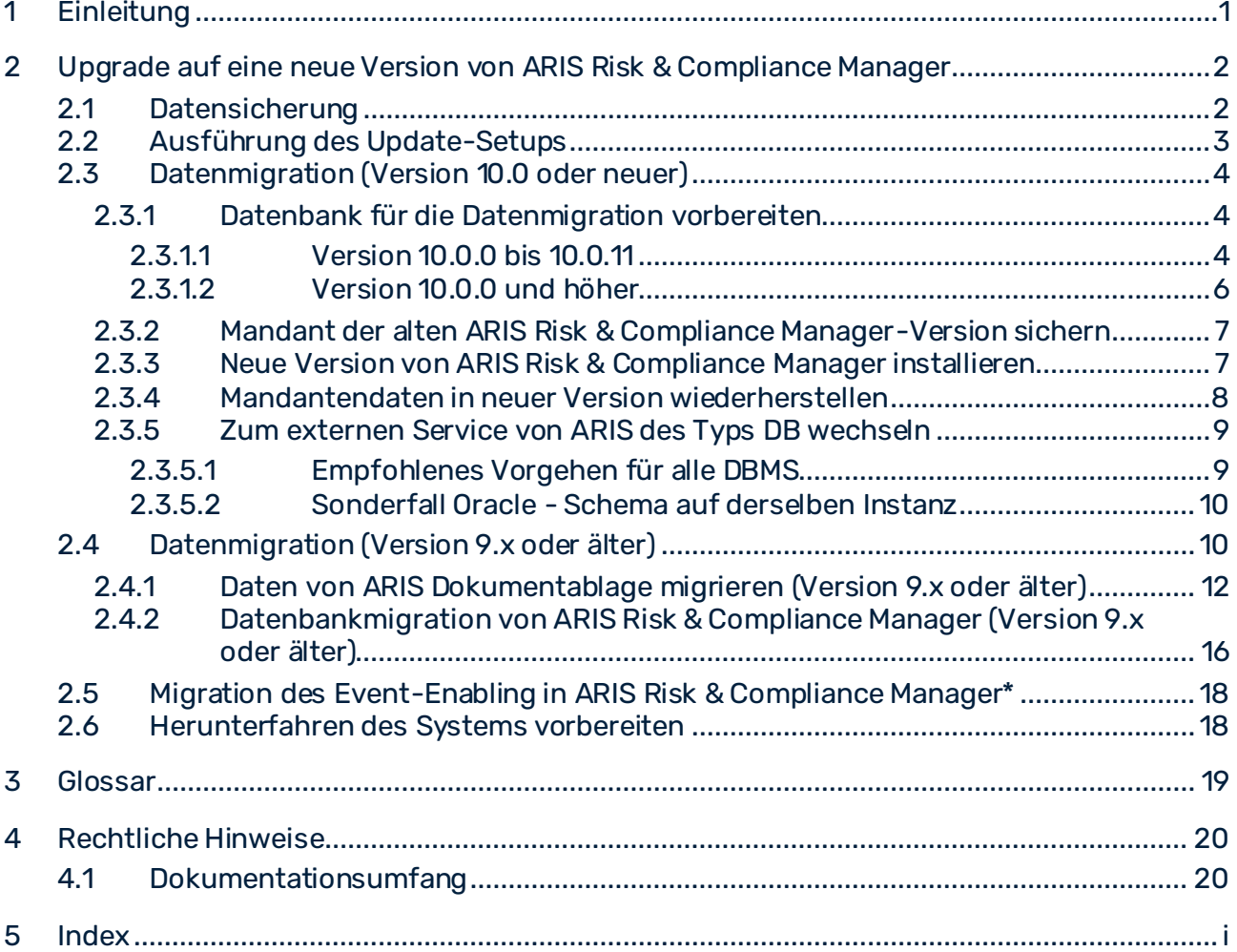

# <span id="page-3-0"></span>1 Einleitung

ARIS Risk & Compliance Manager ist eine Web-Anwendung. ARIS Risk & Compliance Manager verwendet Java-Servlets und Java-Server-Pages (JSP), die neben einer Java-Umgebung (JDK) einen Web-Container, d. h. Servlet-Container (Apache-TomEE) als Ablaufumgebung benötigen. Die Daten werden in einem relationalen Datenbanksystem gehalten und durch eine JDBC-Schnittstelle mit der Anwendung ausgetauscht. Zu Testzwecken oder für kleine Umgebungen (bis zu 50 gleichzeitige Benutzer) können Sie ARIS Risk & Compliance Manager mit der Datenbank **PostgreSQL** verwenden. Für den Produktivbetrieb benötigen Sie das Datenbanksystem **Oracle** oder **Microsoft®-SQL-Server**.

# <span id="page-4-0"></span>2 Upgrade auf eine neue Version von ARIS Risk & Compliance Manager

Ab Version 9.5 von ARIS Risk & Compliance Manager können neuere Versionen per Update-Setup aktualisiert werden. Die Aktualisierung einer Installation von ARIS Risk & Compliance Manager besteht aus folgenden manuell auszuführenden Schritten. Vor dem Ausführen des Setups sollte eine Datensicherung der Datenbank von ARIS Risk & Compliance Manager und von ARIS Dokumentablage durchgeführt werden. Diese Beschreibung gilt für Updates von Version 9.x auf 9.x sowie von Version 10.0 auf 10.x. Es ist jedoch nicht möglich, ein Update von Version 9.x auf Version 10.0 durchzuführen. In diesem Fall ist eine Neuinstallation von Version 10.0 erforderlich.

Die Datenmigration von ARIS Risk & Compliance Manager kann wie unten beschrieben erfolgen. Informationen zur Datenmigration von Runnables wie User Management oder ARIS Dokumentablage finden Sie im **ARIS Datenmigrationshandbuch**.

#### **Warnung**

Die Migration kann nicht rückgängig gemacht werden.

- Datensicherung (Seit[e 2\)](#page-4-1)
- Ausführung des Update-Setups (Seit[e 3\)](#page-5-0)
- Datenmigration (Seit[e 10\)](#page-12-1)
	- Migration der Daten aus ARIS Dokumentablage (Seit[e 12](#page-14-0))\*
	- Migration der Datenbank von ARIS Risk & Compliance Manager (Seit[e 16](#page-18-0))
- **Importieren von modellierten Benutzern in das User Management** (**ARCM Administrationshandbuch**)
- **Anbindung an einen Verzeichnisdienst (LDAP)**\* (**ARCM Administrationshandbuch**)
- **Konfiguration von Event-Enabling in ARIS Risk & Compliance Manager** (**ARCM Administrationshandbuch**)

<span id="page-4-1"></span>Die mit **\*** markierten Schritte sind in Abhängigkeit von der zuvor verwendeter Version und dem genutztem Funktionsumfang optional.

### 2.1 Datensicherung

Führen Sie die empfohlenen Schritte zum Sichern der Daten aus. Haben Sie ARIS Dokumentablage bisher nicht verwendet, entfällt die Sicherung der Daten von ARIS Dokumentablage.

#### **Vorgehen**

1. Stoppen Sie die bestehende Installation.

- 2. Sichern Sie die Daten Ihrer Produktivdatenbank. Wenn Sie Oracle nutzen, verwenden Sie **dataPump**.
- 3. Sichern Sie die CouchDBs von ARIS Dokumentablage.
	- a. Um die CouchDB von ARIS Risk & Compliance Manager zu sichern, kopieren Sie das Verzeichnis **<ARCM 4.x Installationsverzeichnis>\couchdb\var\lib\couchdb** nach **<Sicherungsverzeichnis ARCM 4.x CouchDB>**.
	- b. Um die CouchDB von Process Governance zu sichern, kopieren Sie das Verzeichnis **<APG Installationsverzeichnis>\ads\adsdata\couchdb** nach **<Sicherungsverzeichnis APG CouchDB>**.

<span id="page-5-0"></span>Die Datensicherung ist abgeschlossen.

### 2.2 Ausführung des Update-Setups

Um die neue Version zu installieren, ist es nicht mehr notwendig zuerst die bestehende Installation zu deinstallieren. Alle Einstellungen die bei der Erstinstallation im Setup konfiguriert wurden, werden automatisch übernommen. Der Download-Ordner, der alle erstellten PDF- und Excel-Reporte enthält, wird gesichert.

Folgende Parameter können im Setup gesetzt werden und werden automatisch beim Update-Setup übernommen:

- Mailserverkonfiguration (ARIS Risk & Compliance Manager und User Management)
- Event-Processing (Event-Server, Port- und EventTypeStore)
- Datenbankkonfiguration

Alle weiteren Änderungen, die Sie in der ARIS Cloud Controller-Konsole seit dem Setup vorgenommen haben, werden ebenfalls übernommen.

#### **Warnung**

Beim Update-Setup werden auch ARIS Risk & Compliance Manager-Installationen mit Customizing aktualisiert. Wenn das Customizing nicht unterstützte Änderungen oder zusätzliche Dateien enthält, werden die Warnung **Aktualisierungs-/Patch-Setup nicht unterstützt** und eine Liste mit den betroffenen Dateien in der Protokolldatei ausgegeben. Um sicherzustellen, dass alle angepassten Dateien verfügbar sind, muss das Customizing erneut erweitert werden. Detaillierte Informationen hierzu finden Sie im **ARCM - Installationshandbuch** im Kapitel **Installation einer kundenspezifischen Version (Customizing)**.

# <span id="page-6-0"></span>2.3 Datenmigration (Version 10.0 oder neuer)

Ab Version 10.0 von ARIS Risk & Compliance Manager gibt es eine neue Vorgehensweise bei der Datenmigration. Mit den Befehlen **backup tenant** und **restore tenant** von ARIS Cloud Controller (ACC) können Sie sämtliche Daten der Runnables migrieren.

Starten Sie die Mandantensicherung mithilfe des Benutzers **system**. Überprüfen Sie zunächst, ob der Benutzer **system** die entsprechenden Funktionsrechte für Ihre ARIS 10.0-Mandanten aufweist. Standardmäßig verfügt der Benutzer 'system' über alle erforderlichen Rechte. Überprüfen Sie, ob der Benutzer 'system' über die folgenden Rechte verfügt, und weisen Sie sie ihm ggf. zu:

- Analyseadministrator
- **ARCM-Administrator**
- Collaboration-Administrator
- Dokumentenadministrator
- Datenbankadministrator
- Lizenzadministrator
- Process Governance-Administrator
- Serveradministrator
- <span id="page-6-1"></span>▪ Technischer Konfigurationsadministrator

## 2.3.1 Datenbank für die Datenmigration vorbereiten

Wenn Sie ein Oracle- oder Microsoft® SQL-Datenbanksystem verwenden, stellen Sie parallel zum produktiven Datenbankschema eine zweite Datenbank für die aktuelle Migration bereit. Nach der Datenmigration überschreiben die migrierten Daten das produktive Datenbankschema. Da das für die Migration verwendete Datenbankschema nach der Migration nicht automatisch gelöscht wird, entfernen Sie es manuell. Danach müssen Sie die Mandantendaten in der neuen Version wiederherstellen (Seit[e 8](#page-10-0)).

Wenn Sie ein PostgreSQL-Datenbanksystem verwenden, wird das für die Migration verwendete Datenbankschema automatisch angelegt und nach der Migration entfernt.

# <span id="page-6-2"></span>2.3.1.1 Version 10.0.0 bis 10.0.11

Das Aktualisieren auf Version 10.0.12 erfordert ein Datenbankschema, das mit dem alten externen Service des Typs **DB\_ARCM** konform ist. Installieren Sie dazu das alte

Migrationsschema. Die relevanten Installationsskripte finden Sie auf dem Installationsmedium der aktuell installierten Version (10.0.0 bis 10.0.11).

#### ORACLE-DATENBANKSYSTEM

#### **Vorgehen**

- 1. Legen Sie ein Oracle-Migrationsschema an, wenn noch keines vorhanden ist. Detaillierte Informationen hierzu finden Sie im **ARCM - Installationshandbuch** der aktuell installierten Version (10.0.0 bis 10.0.11), im Kapitel **Ein Oracle-Datenbankschema installieren**.
- 2. Öffnen Sie die ARIS Cloud Controller (ACC)-Konsole (**Start > ARIS Cloud Controller**).
- 3. Stoppen Sie die Komponente ARIS Risk & Compliance Manager mit **stop arcm\_m**.
- 4. Führen Sie folgenden Befehl aus, um das Migrationsschema zu konfigurieren:

**reconfigure arcm\_m arcm.config.migrationSystem="oracle" reconfigure arcm\_m arcm.config.migrationDriver="oracle.jdbc.OracleDriver" reconfigure arcm\_m** 

**arcm.config.migrationUrl="jdbc:oracle:thin:@<OracleServer>:1521:<SID>" reconfigure arcm\_m arcm.config.migrationUser="<migrationSchemaUser>" reconfigure arcm\_m arcm.config.migrationPwd="<migrationSchemaPassword>"**

5. Starten Sie die Komponente ARIS Risk & Compliance Manager mit **start arcm\_m** erneut. Das Datenbankschema wird angelegt.

#### MS SQL SERVER-DATENBANKSYSTEM

#### **Vorgehen**

- 1. Legen Sie ein MS SQL Server-Migrationsschema an. Detaillierte Informationen hierzu finden Sie im **ARCM - Installationshandbuch** der aktuell installierten Version (10.0.0 bis 10.0.11), im Kapitel **Ein Microsoft® SQL Server-Datenbankschema installieren**.
- 2. Öffnen Sie die ARIS Cloud Controller (ACC)-Konsole (**Start > ARIS Cloud Controller**).
- 3. Stoppen Sie die Komponente ARIS Risk & Compliance Manager mit **stop arcm\_m**.
- 4. Führen Sie folgenden Befehl aus, um das Migrationsschema zu konfigurieren:

**reconfigure arcm\_m arcm.config.migrationSystem=" MSSQL" reconfigure arcm\_m arcm.config.migrationDriver=" com.microsoft.sqlserver.jdbc.SQLServerDriver" reconfigure arcm\_m arcm.config.migrationUrl=" jdbc:sqlserver://<SQLServer>:1433;Database=<databaseName>" reconfigure arcm\_m arcm.config.migrationUser="<migrationSchemaUser>" reconfigure arcm\_m arcm.config.migrationPwd="<migrationSchemaPassword>"**

5. Starten Sie die Komponente ARIS Risk & Compliance Manager mit **start arcm\_m** erneut.

<span id="page-8-0"></span>Das Datenbankschema wird angelegt.

### 2.3.1.2 Version 10.0.0 und höher

Wenn die vorhandene Installation von Version 10.0.12 sich immer noch auf den alten externen Service des Typs **DB\_ARCM** stützt, befolgen Sie die Anweisungen in Version 10.0.0 bis 10.0.11 (Seit[e 4\)](#page-6-2), um das alte Migrationsschema bereitzustellen. Wenn der externe Service von ARIS des Typs **DB** bereits verwendet wird, befolgen Sie die Anweisungen im **ARCM - Installationshandbuch**, im Kapitel **Mandantenschema von ARIS Risk & Compliance Manager hinzufügen**, um das neue Migrationsschema bereitzustellen.

## <span id="page-9-0"></span>2.3.2 Mandant der alten ARIS Risk & Compliance Manager-Version sichern

Sichern Sie die Mandantendaten des installierten ARIS Risk & Compliance Manager, bevor Sie die Daten in die neue ARIS Risk & Compliance Manager-Version migrieren.

#### **Vorgehen**

- 1. Öffnen Sie ARIS Cloud Controller.
	- a. Um ARIS Cloud Controller unter einem Windows-Betriebssystem zu öffnen, klicken Sie auf **Start > ARIS Cloud Controller**. Falls Sie die Anmeldedaten des Agent-Benutzers geändert haben, geben Sie das Kennwort ein.
	- b. Um ARIS Cloud Controller unter einem Linux-Betriebssystem zu öffnen, führen Sie das Shell-Skript **acc.sh** aus. Wenn die Datei **aris-acc-<number> deb** oder **rpm** (je nach Linux-Betriebssystem) installiert ist, ist ARIS Cloud Controller verfügbar.
- 2. Stellen Sie sicher, dass sämtliche Runnables gestartet wurden. Andernfalls geben Sie den Befehl **startall** ein und warten, bis sämtliche Runnables den Status **STARTED** aufweisen.
- 3. Sichern Sie die Daten mit dem Befehl **backup tenant <tenantName> to <pathToStoreTheBackup username=system password=manager**. Beispiel **backup tenant default to "C:/tenantBackup" username=system password=manager**.

<span id="page-9-1"></span>Nun werden die Mandantendaten gesichert.

## 2.3.3 Neue Version von ARIS Risk & Compliance Manager installieren

Installieren Sie die neue Version von ARIS Risk & Compliance Manager. Detaillierte Informationen finden Sie im **ARCM - Installationshandbuch** im Kapitel **Installation von ARIS Risk & Compliance Manager**. Es wird empfohlen, ARIS Risk & Compliance Manager auf einer zweiten Maschine zu installieren und zu konfigurieren.

### <span id="page-10-0"></span>2.3.4 Mandantendaten in neuer Version wiederherstellen

Nachdem Sie die neue Version von ARIS Risk & Compliance Manager installiert haben, stellen Sie die Mandantendaten wieder her.

#### **Vorgehen**

- 1. Öffnen Sie die ARIS Cloud Controller (ACC)-Konsole (**Start > ARIS Cloud Controller**).
- 2. Stellen Sie sicher, dass sämtliche Runnables gestartet wurden. Andernfalls geben Sie den Befehl **startall** ein und warten, bis sämtliche Runnables den Status **STARTED** aufweisen.
- 3. Legen Sie alle zusätzlichen Mandanten an, bevor Sie sie wiederherstellen.
- 4. Wenn Sie ein externes Datenbankmanagementsystem verwenden, erstellen Sie Schemas und weisen sie diese den Mandanten zu. Detaillierte Informationen finden Sie im Installationshandbuch für **ARIS Server** (Windows oder Linux).
- 5. Zum Wiederherstellen der Daten verwenden Sie den Befehl

**restore tenant <tenantName> from <pathToStoredTenantBackup> username=system password=manager**. Beispiel:

**restore tenant default from "C:/tenantBackup/Backup\_Tenant\_default.acb" username=system password=manager**.

Die Mandantendaten werden in der neuen Version wiederhergestellt.

## <span id="page-11-0"></span>2.3.5 Zum externen Service von ARIS des Typs DB wechseln

Ab Version 10.0.12 ist die Verbindung zum externen Datenbankmanagementsystem (DBMS) für alle ARIS-Produkte standardisiert. Nach der Migration verwendet ARIS Risk & Compliance Manager weiterhin den alten externen Service des Typs **DB\_ARCM**. Um die Aktualisierung und Pflege in Zukunft zu erleichtern, wird empfohlen, zum zentralen externen Service des Typs **DB** zu wechseln, der von allen ARIS-Anwendungen genutzt wird.

## <span id="page-11-1"></span>2.3.5.1 Empfohlenes Vorgehen für alle DBMS

Stellen Sie das Datenbankschema auf der gemeinsamen ARIS-Datenbankinstanz bereit. Die folgenden Schritte gelten für alle unterstützten externen Datenbankmanagementsysteme (DBMS).

#### **Vorgehen**

- 1. Sichern Sie den Mandanten der alten ARIS Risk & Compliance Manager-Version (Seit[e 7](#page-9-0)).
- 2. Öffnen Sie die ARIS Cloud Controller (ACC)-Konsole (**Start > ARIS Cloud Controller**).
- 3. Stoppen Sie die Komponente ARIS Risk & Compliance Manager mit **stop arcm\_m**.
- 4. Legen Sie auf der gemeinsamen ARIS-Datenbankinstanz ein neues Mandantenschema an. Befolgen Sie hierfür die Anweisungen im **ARCM - Installationshandbuch** im Kapitel **Installation von ARIS Risk & Compliance Manager mit Verwendung einer Oracleoder Microsoft® SQL Server-Datenbank**.
- 5. Fügen Sie das Mandantenschema dem externen Service von ARIS des Typs **DB** hinzu. Befolgen Sie hierfür die Anweisungen im **ARCM - Installationshandbuch** im Kapitel **Mandantenschema von ARIS Risk & Compliance Manager hinzufügen**.
- 6. Entfernen Sie die Zuordnung des Mandanten aus dem alten externen Service des Typs **DB\_ARCM**:

**unassign tenant <tenant name> from service <serviceId>** Beispiel:

unassign tenant default from service db-arcm0000000000

- 7. Starten Sie die Komponente ARIS Risk & Compliance Manager mit **start arcm\_m** erneut. Die Instanz ist jetzt mit der gemeinsamen ARIS-Datenbankinstanz verbunden.
- 8. Stellen Sie die Daten im neuen Schema wieder her. Befolgen Sie hierfür die Anweisungen in **Mandantendaten wiederherstellen** (Seit[e 8](#page-10-0)).

Um nur die Daten in ARIS Risk & Compliance Manager wiederherzustellen, beschränken Sie den Befehl durch **for ARCM**:

#### **restore tenant <tenantName> for ARCM from <pathToStoredTenantBackup> username=system password=manager**

ARIS Risk & Compliance Manager verwendet nun das Datenbankschema auf der gemeinsamen ARIS-Datenbankinstanz. Der alte externe Service des Typs **DB\_ARCM** und das entsprechende Datenbankschema werden nicht mehr benötigt und können daher gelöscht werden.

# <span id="page-12-0"></span>2.3.5.2 Sonderfall Oracle - Schema auf derselben Instanz

Wenn das ARIS Risk & Compliance Manager-Datenbankschema auf derselben Oracle-Instanz gehostet ist wie das Schema anderer ARIS-Produkte, kann das vorhandene ARIS Risk & Compliance Manager-Datenbankschema wiederverwendet werden, indem die Rechte des entsprechenden Datenbankbenutzers aktualisiert werden. Um jedoch eine einheitliche Installation zu gewährleisten, wird empfohlen, den externen Service von ARIS des Typs **DB** (Seit[e 9\)](#page-11-1) zu verwenden.

#### **Vorgehen**

Führen Sie die folgende SQL-Anweisung auf der entsprechenden Oracle-Instanz aus, um dem jeweiligen Datenbankbenutzer das Verbindungsrecht zuzuordnen. Schema-Name und Benutzername sind für Oracle identisch. Der Verbindungsbenutzer ist der Datenbankbenutzer, der in dem externen Service von ARIS des Typs **DB** konfiguriert ist. **ALTER USER <tenant user> GRANT CONNECT THROUGH <connection\_user>** Beispiel:

**ALTER USER ARCM\_DEFAULT\_CUSTOM\_SCHEMA GRANT CONNECT THROUGH ARIS10** Die Rechte des Datenbankbenutzers werden aktualisiert, um die Verbindung durch den Verbindungsbenutzer zu autorisieren.

# <span id="page-12-1"></span>2.4 Datenmigration (Version 9.x oder älter)

Sie müssen Ihre bestehenden Daten migrieren, um sie in einer neueren Version von ARIS Risk & Compliance Manager verwenden zu können. Das gilt auch für einen Umstieg innerhalb eines Haupt-Releases, z. B. von der Version 9.7 auf 9.8.

Die Migration der Daten besteht aus zwei Teilen:

- Migration von ARIS Dokumentablage (nur relevant beim Update von Version 4).
- Migration der Datenbank von ARIS Risk & Compliance Manager. Datenbanken aus Versionen vor 3.1 SR4 werden nicht mehr unterstützt. Möchten Sie eine ältere Version migrieren, wenden Sie sich bitte an den Support der Software AG.

Zur Migration müssen Befehle in der Windows-Eingabeaufforderung (CMD) und Befehle im ARIS Cloud Controller (ACC) ausgeführt werden. Die Umgebung der Ausführung (CMD oder ACC) steht jeweils vor dem jeweiligen auszuführenden Befehl. ARIS Cloud Controller (ACC) ist nach Abschluss der Installation im Startmenü von Windows verfügbar (**Start > ARIS > Administration > ARIS Cloud Controller**). Die Windows-Eingabeaufforderung ist Bestandteil des Betriebssystems (**Start > Zubehör > Eingabeaufforderung**).

## <span id="page-14-0"></span>2.4.1 Daten von ARIS Dokumentablage migrieren (Version 9.x oder älter)

Migrieren Sie die Daten von ARIS Dokumentablage, um sie in einer neueren Version von ARIS Risk & Compliance Manager verwenden zu können. Haben Sie ARIS Dokumentablage bisher nicht verwendet oder aktualisieren Sie von einer Version 9.x ausgehend, brauche Sie die Migration nicht durchzuführen. Wechseln Sie von Version 4.x zur aktuellen Version, müssen Sie die Daten von ARIS Dokumentablage migrieren. In den Versionen 4.x gab es für ARIS Server mit Anbindung an Process Governance und ARIS Risk & Compliance Manager separate Installationen von ARIS Dokumentablage. Seit Version 9 gibt es nur noch eine gemeinsamen ARIS Dokumentablage.

Im Folgenden werden die Schritte zum Zusammenführen und migrieren der beiden Dokumentablagen beschrieben.

#### **Vorgehen**

- 1. Stoppen Sie das Runnable von ARIS Risk & Compliance Manager ACC: **stop <arcm-runnable>**. Alle anderen Runnables müssen laufen.
- 2. Überprüfen Sie den Inhalt der CouchDB (**http://<Ihr Host>:19975/\_utils/**  Basisauthentifizierung, Anmeldedaten eines Benutzers, der das Funktionsrecht **Dokumentenadministrator** hat).

#### 3. Der Inhalt der CouchDB sollte nun so aussehen:

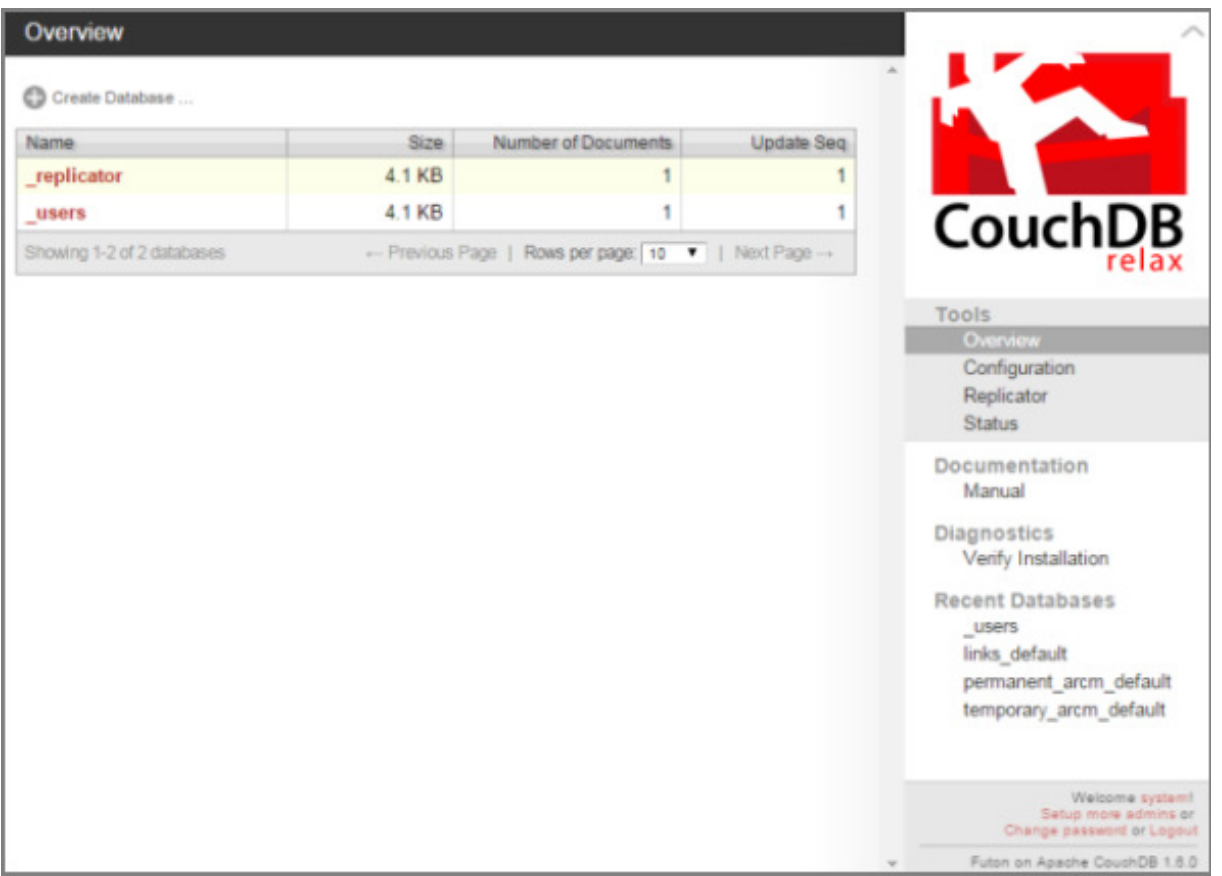

- 4. Starten Sie die Windows-Eingabeaufforderung (CMD) und wechseln Sie in das Verzeichnis **<ARCM-Installationsverzeichnis>\server\bin\work\work\_adsadmin\_m\tools\bin**.
	- a. Starten Sie die Migration der CouchDB von ARIS Risk & Compliance Manager:
	- CMD: **y-admintool.bat migrate -r arcm -s "<Sicherungsverzeichnis ARCM 4.x CouchDB>" -t "<ARCM Installationsverzeichnis>\server\bin\work\work\_couchdb\_m\data"**
	- a. Starten Sie die Migration der CouchDB von Process Governance:

CMD: **y-admintool.bat migrate -s "<Sicherungsverzeichnis Governance CouchDB>" -t "<ARCM Installationsverzeichnis>\server\bin\work\work\_couchdb\_m\data"**

In der Übersicht der CouchDB sollten nun neue Datenbanken mit Dokumenten angezeigt werden:

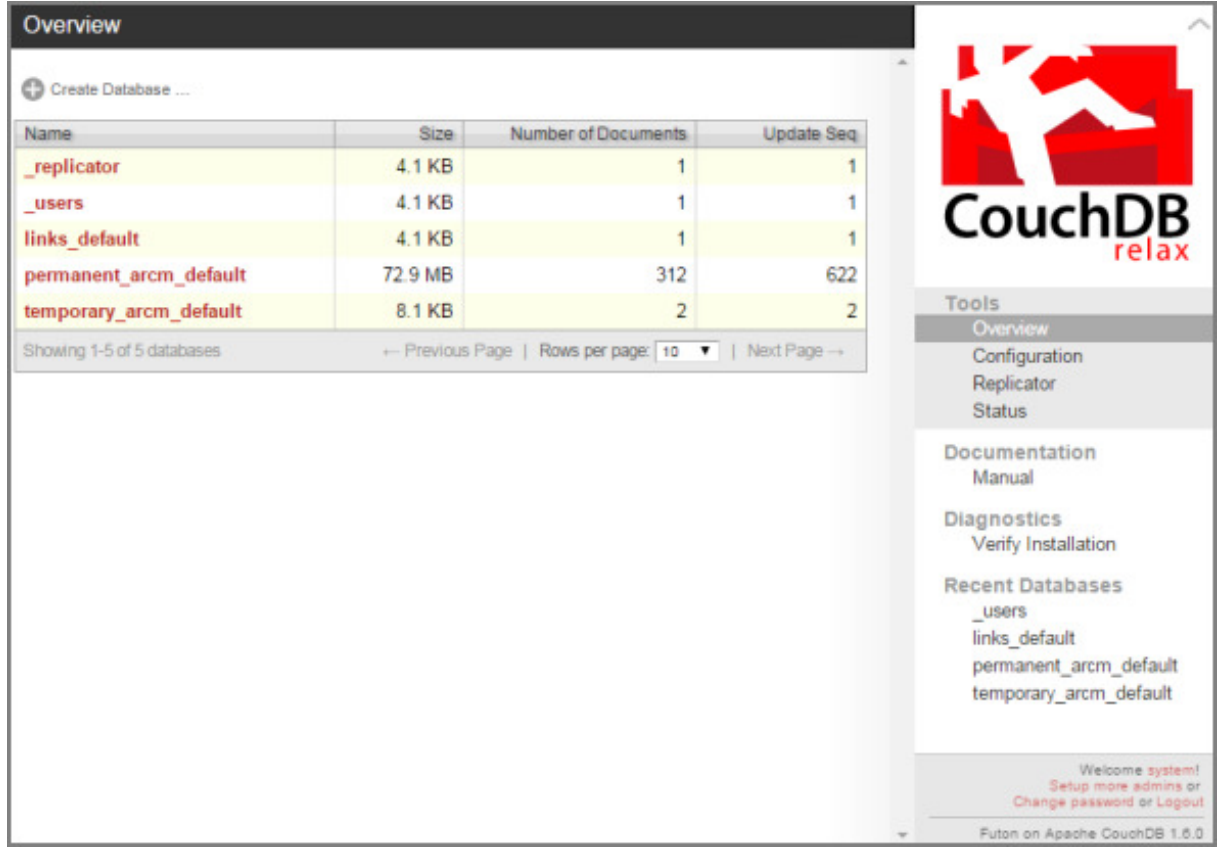

5. Starten Sie die Reindizierung der CouchDB:

CMD: **y-admintool.bat -t default reindex -u <USER> -p <PASSWORD>**  Ersetzen Sie **<USER>** und **<PASSWORD>** durch die Anmeldedaten eines Benutzers, der das Funktionsrecht **Dokumentenadministrator** hat.

### 6. Nach der Reindizierung hat sich die Anzahl der Dokumente erhöht:

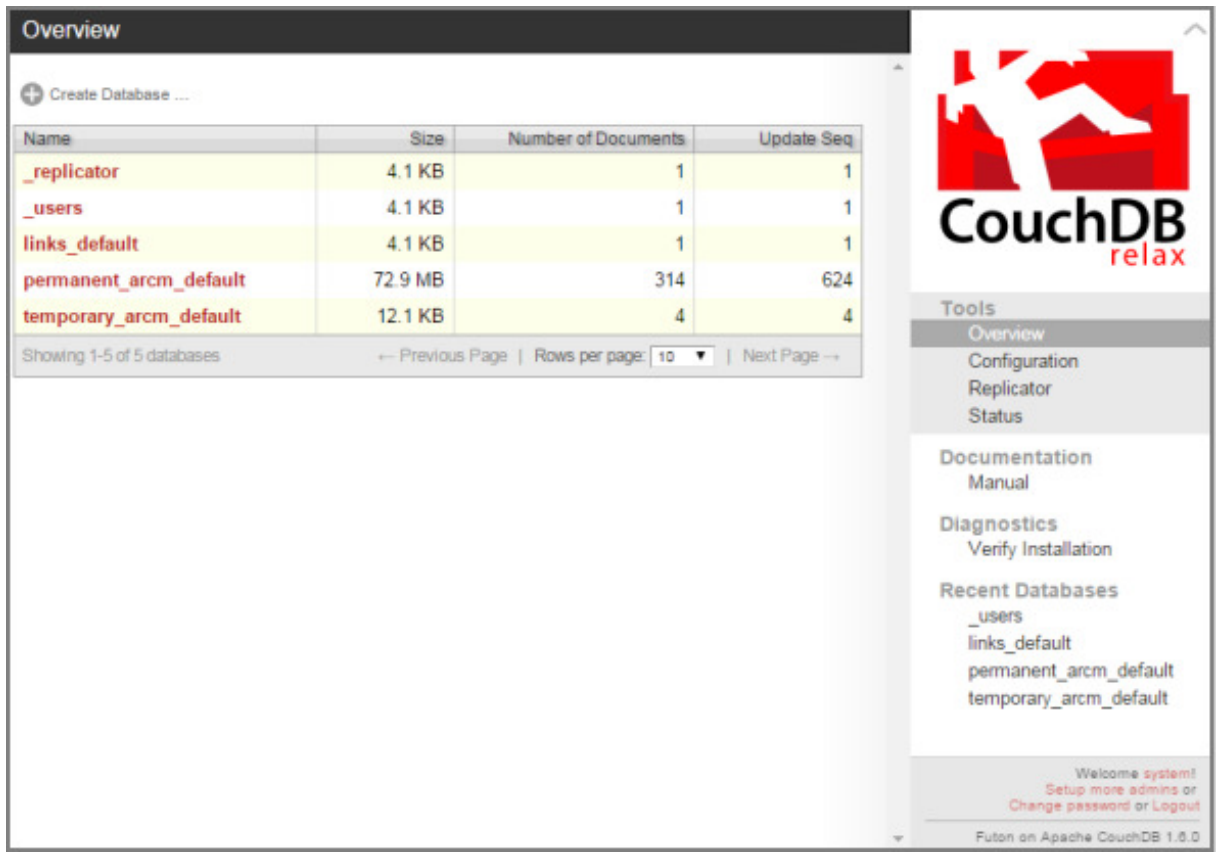

Die Migration der Daten von ARIS Dokumentablage ist abgeschlossen.

## <span id="page-18-0"></span>2.4.2 Datenbankmigration von ARIS Risk & Compliance Manager (Version 9.x oder älter)

Migrieren Sie Ihre bestehende Datenbank, um sie in einer neueren Version von ARIS Risk & Compliance Manager verwenden zu können.

#### **Voraussetzung**

Der Benutzer **system** hat das Funktionsrecht **Dokumentenadministrator**. Ohne dieses Funktionsrecht kann die Migration der Dokumentverlinkung nicht durchgeführt werden. Ordnen Sie es gegebenenfalls vor der Migration zu und entfernen Sie es danach wieder.

#### **Vorgehen**

- 1. Öffnen Sie die ARIS Cloud Controller (ACC)-Konsole (**Start > ARIS Cloud Controller**).
- 2. Stoppen Sie die Komponente ARIS Risk & Compliance Manager mit **stop arcm\_m**. Alle anderen Runnables müssen laufen.
- 3. Geben Sie den Befehl **reconfigure <arcm-runnable> dbms.autoStartMigration=true** ein, um die Datenmigration zu aktivieren.
- 4. Verwenden Sie den Befehl start <arcm-runnable>, um mit der Datenmigration zu beginnen. Das Starten des Runnables kann je nach Datenmenge etwas dauern. Der Inhalt der CouchDB sollte nun so aussehen:

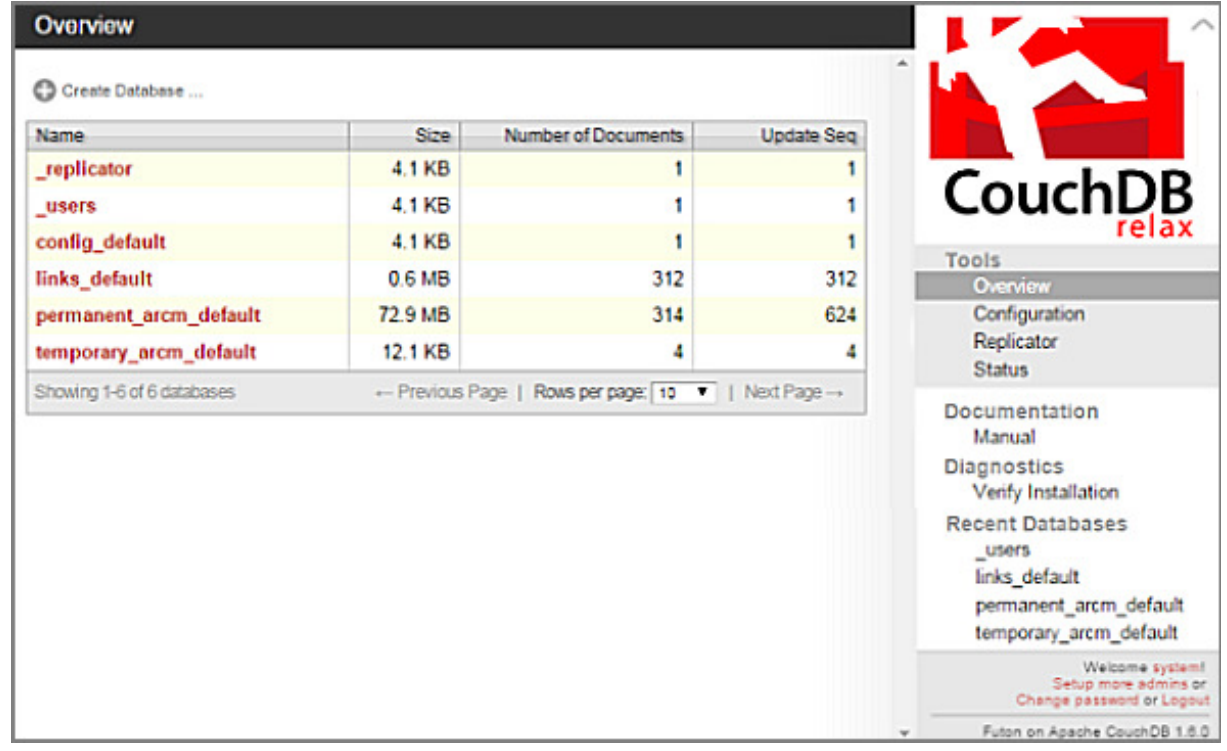

5. Geben Sie den Befehl **stop <arcm-runnable>** ein, um die automatische Migration zu deaktivieren.

- 6. Geben Sie anschließend **reconfigure <arcm-runnable> dbms.autoStartMigration=false** ein.
- 7. Verwenden Sie den Befehl start <arcm-runnable>, um ARIS Risk & Compliance Manager für den produktiven Betrieb zu starten.

Die Migration der Daten ist abgeschlossen.

# <span id="page-20-0"></span>2.5 Migration des Event-Enabling in ARIS Risk & Compliance Manager\*

Wenn Event-Enabling in ARIS Risk & Compliance Manager aktiviert ist, vergewissern Sie sich, dass auch die Universal-Messaging-Server-Instanz der angesprochenen Software AG-Installation auf die entsprechende Version aktualisiert wurde. Näheres hierzu entnehmen Sie bitte der neuesten Version der Dokumentation zur webMethods Product Suite, **Upgrading Software AG Products**, insbesondere den Kapiteln **Prepare to Migrate Product Assets** und **Migrate Software AG Event Routing**.

Das Handbuch **Upgrading Software AG Products** wird über techcommunity.softwareag.com [\(https://techcommunity.softwareag.com/pwiki/-/wiki/Main/Upgrade](https://techcommunity.softwareag.com/pwiki/-/wiki/Main/Upgrade)) und empower.softwareag.com **(**<https://empower.softwareag.com/>**)** bereitgestellt. Befindet sich ARIS Risk & Compliance Manager nicht auf demselben Host wie die Software AG-Installation, befolgen Sie die Schritte, die im **ARCM - Administrationshandbuch** im Kapitel **Konfiguration von Event-Enabling in ARIS Risk & Compliance Manager** beschrieben sind.

# <span id="page-20-1"></span>2.6 Herunterfahren des Systems vorbereiten

Wir empfehlen, dass Sie das System für das Herunterfahren vorbereiten, bevor Sie ARIS Risk & Compliance Manager für Aktualisierungen oder zur Pflege herunterfahren.

### **Vorgehen**

- 1. Öffnen Sie die ARIS Cloud Controller (ACC)-Konsole (**Start > ARIS Cloud Controller**).
- 2. Geben Sie den Befehl **drain arcm\_m** ein, um den Zugriff auf ARIS Risk & Compliance Manager für alle Benutzer zu sperren. Hierbei ist zu beachten, dass laufende Server-Tasks noch zu Ende ausgeführt werden, aber keine Tasks, die sich in der Warteschlange befinden, mehr gestartet werden.
- 3. Prüfen Sie mit dem Befehl **list** den **Erweiterten Status** des Runnable von ARIS Risk & Compliance Manager. Sobald alle laufenden Server-Tasks vollständig ausgeführt sind, befindet sich ARIS Risk & Compliance Manager im Status **drained**.
- 4. Stoppen Sie die Komponente ARIS Risk & Compliance Manager mit **stop arcm\_m**.

Das System ist heruntergefahren.

Führen Sie nun die Aufgaben durch, die Sie dazu veranlasst haben, das System herunterzufahren. Starten Sie die Komponente ARIS Risk & Compliance Manager mit **start arcm\_m** erneut.

### <span id="page-21-0"></span>3 Glossar

Im Glossar sind grundlegende Fachbegriffe erklärt.

### GLOBAL UNIQUE IDENTIFIER (GUID)

Eindeutiger, datenbankübergreifender Identifizierer für Elemente von ARIS.

### JAVA DATABASE CONNECTIVITY (JDBC)

Schnittstelle, die die Kommunikation zwischen einer Java-Anwendung und einer Datenbank ermöglicht.

#### MULTI-PURPOSE INTERNET MAIL EXTENSIONS-MAPPING (MIME-MAPPING)

Verbindet eine Dateinamenerweiterung mit dem Typ der Datendatei, z. B. Text, Audio, Bild.

### SERVICE-ID VON ORACLE (SID)

Eindeutige Kennung, die Oracle benötigt, um die Datenbankinstanz zu identifizieren.

### SIMPLE MAIL TRANSFER PROTOCOL (SMTP)

Übertragungsprotokoll speziell für den Austausch von Mails. Es legt beispielsweise fest, wie zwei Mailsysteme interagieren und wie die Steuermeldungen zu diesem Zweck aussehen müssen.

# <span id="page-22-0"></span>4 Rechtliche Hinweise

# <span id="page-22-1"></span>4.1 Dokumentationsumfang

Die zur Verfügung gestellten Informationen beschreiben die Einstellungen und Funktionalitäten, die zum Zeitpunkt der Veröffentlichung gültig waren. Da Software und Dokumentation verschiedenen Fertigungszyklen unterliegen, kann die Beschreibung von Einstellungen und Funktionalitäten von den tatsächlichen Gegebenheiten abweichen. Informationen über solche Abweichungen finden Sie in den mitgelieferten Release Notes. Bitte lesen und berücksichtigen Sie diese Datei bei Installation, Einrichtung und Verwendung des Produkts.

Wenn Sie technische und/oder geschäftliche Systemfunktionen ohne Nutzung der Service-Leistungen der Software AG installieren möchten, benötigen Sie umfangreiche Kenntnisse hinsichtlich des zu installierenden Systems, seines Zwecks sowie der Zielsysteme und ihrer Abhängigkeiten untereinander. Aufgrund der Anzahl an Plattformen und voneinander abhängigen Hardware- und Software-Konfigurationen können wir nur spezifische Installationen beschreiben. Es ist nicht möglich, sämtliche Einstellungen und Abhängigkeiten zu dokumentieren.

Beachten Sie bitte gerade bei der Kombination verschiedener Technologien die Hinweise der jeweiligen Hersteller, insbesondere auch aktuelle Verlautbarungen auf deren Internet-Seiten bezüglich Freigaben. Für die Installation und einwandfreie Funktion freigegebener Fremdsysteme können wir keine Gewähr übernehmen und leisten daher keinen Support. Richten Sie sich grundsätzlich nach den Angaben der Installationsanleitungen und Handbücher der jeweiligen Hersteller. Bei Problemen wenden Sie sich bitte an die jeweilige Herstellerfirma.

Falls Sie bei der Installation von Fremdsystemen Hilfe benötigen, wenden Sie sich an Ihre lokale Software AG-Vertriebsorganisation. Beachten Sie bitte, dass solche Hersteller- oder kundenspezifischen Anpassungen nicht dem Standard-Softwarepflege- und Wartungsvertrag der Software AG unterliegen und nur nach gesonderter Anfrage und Abstimmung erfolgen.

Bezieht sich eine Beschreibung auf ein spezifisches ARIS-Produkt, wird dieses genannt. Andernfalls werden die Bezeichnungen für die ARIS-Produkte folgendermaßen verwendet:

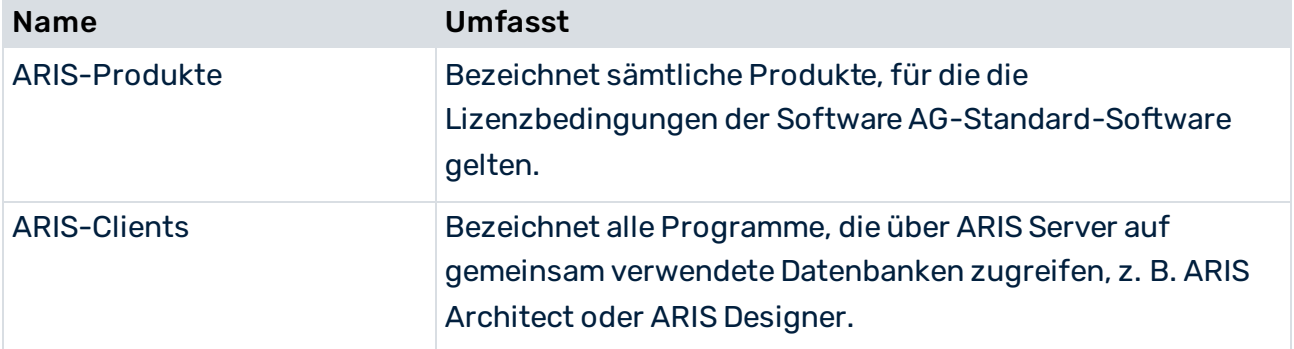

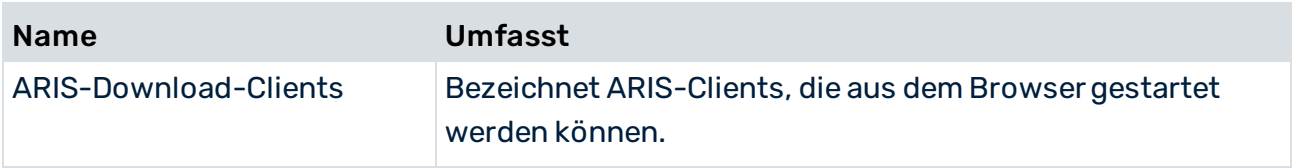

### <span id="page-24-0"></span>5 Index

### A

ARIS Dokumentablage • 13

#### D

Daten migrieren (ab Version 10.0) • 5 Mandant der alten Version sichern • 8 Mandantendaten in neuer Version wiederherstellen • 9 Neue Version von ARIS Risk & Compliance Manager installieren • 8 Daten migrieren (bis Version 9.x) • 11 Daten von ARIS Dokumentablage migrieren (bis Version 9.x) • 13 Datenbank von ARIS Risk & Compliance Manager migrieren (bis Version 9.x) • 17 Datenbankmigration • 17

### E

Einleitung • 2

#### G

GLOBAL UNIQUE IDENTIFIER (GUID) • 20

### H

Herunterfahren des Systems vorbereiten • 19

### J

JAVA DATABASE CONNECTIVITY (JDBC) • 20

#### M

Migration von Event-Enabling • 19 MULTI-PURPOSE INTERNET MAIL EXTENSIONS-MAPPING • 20

### N

Neue Version installieren • 3 Daten sichern • 3 Update-Setup ausführen • 4

### S

SERVICE-ID VON ORACLE • 20 SIMPLE MAIL TRANSFER PROTOCOL (SMTP) • 20